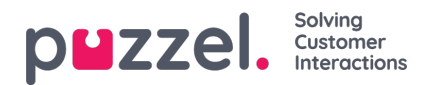

## **Logging into the Puzzel App**

To log into Puzzel on Zendesk Support, click on the Puzzel icon on the left navigation bar as shown in the image below. Enter your credentials and click the **Login** button. Upon successful validation of the credentials, you will be taken to the overview page.

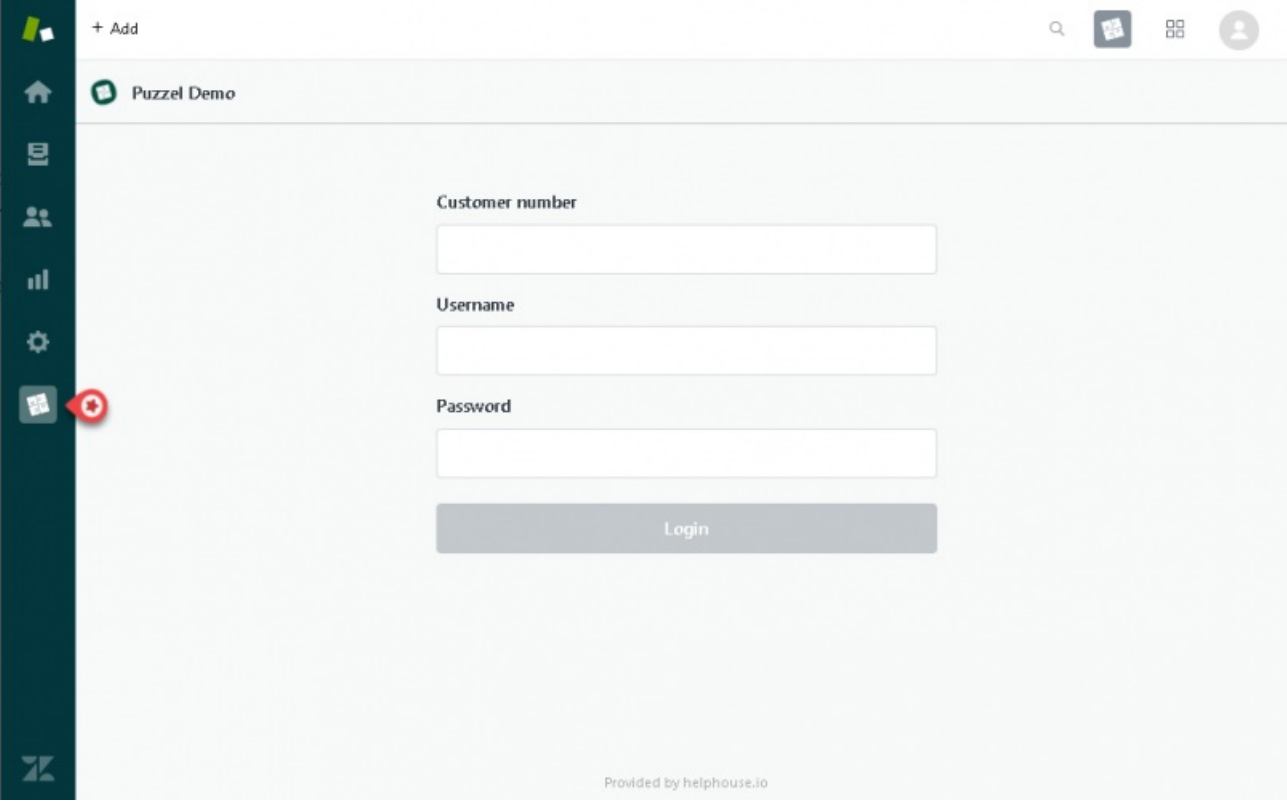

**Customer number** : This is your company's customer number for Puzzel Application **Username** : Your Puzzel username. **Password :** Password to your Puzzel Application